# Perché Cisco Agent Desktop entra in stato di lavoro al termine di una chiamata e dopo la disconnessione?  $\overline{\phantom{a}}$

### Sommario

[Introduzione](#page-0-0) **[Prerequisiti](#page-0-1) [Requisiti](#page-0-2)** [Componenti usati](#page-0-3) **[Convenzioni](#page-1-0)** [Problema](#page-1-1) [Risoluzione](#page-1-2) [Informazioni correlate](#page-3-0)

### <span id="page-0-0"></span>**Introduzione**

In questo documento viene descritto il motivo per cui Cisco Agent Desktop passa allo stato Lavoro anziché allo stato Pronto dopo la fine di una chiamata e la disconnessione.

# <span id="page-0-1"></span>**Prerequisiti**

#### <span id="page-0-2"></span>**Requisiti**

Cisco raccomanda la conoscenza dei seguenti argomenti:

- Cisco CallManager
- Soluzioni Cisco Customer Response (CRS)

#### <span id="page-0-3"></span>Componenti usati

Le informazioni fornite in questo documento si basano sulle seguenti versioni software e hardware:

- Cisco CallManager 3.2.x
- Cisco CRS 3.x

Le informazioni discusse in questo documento fanno riferimento a dispositivi usati in uno specifico ambiente di emulazione. Su tutti i dispositivi menzionati nel documento la configurazione è stata ripristinata ai valori predefiniti. Se la rete è operativa, valutare attentamente eventuali conseguenze derivanti dall'uso dei comandi.

### <span id="page-1-0"></span>**Convenzioni**

Per ulteriori informazioni sulle convenzioni usate, consultare il documento [Cisco sulle convenzioni](//www.cisco.com/en/US/tech/tk801/tk36/technologies_tech_note09186a0080121ac5.shtml) [nei suggerimenti tecnici.](//www.cisco.com/en/US/tech/tk801/tk36/technologies_tech_note09186a0080121ac5.shtml)

### <span id="page-1-1"></span>Problema

Dopo che l'agente ha terminato una chiamata e si è disconnesso, Cisco IP Integrated Contact Distribution (IP ICD) attiva lo stato di lavoro, come mostrato nella Figura 1.

#### Figura 1: Cisco Agent Desktop - "Stato lavoro"

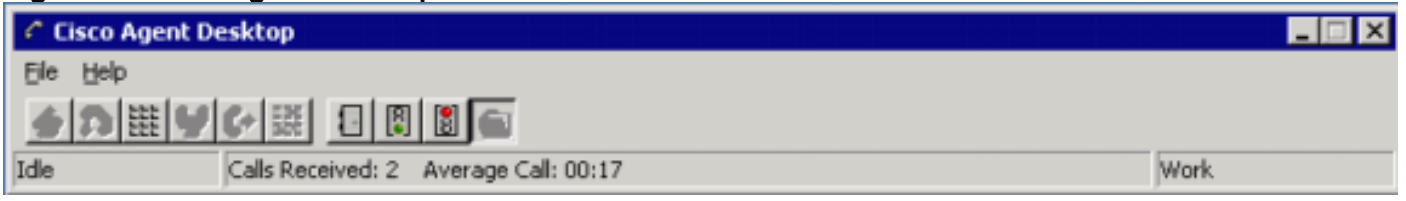

In teoria, l'ICD IP dovrebbe mettere l'agente in stato Pronto quando l'agente finisce una chiamata, come mostrato nella Figura 2. L'agente viene invece messo in stato Lavoro. L'agente deve quindi passare manualmente allo stato Pronto.

#### Figura 2: Cisco Agent Desktop - "Stato pronto"

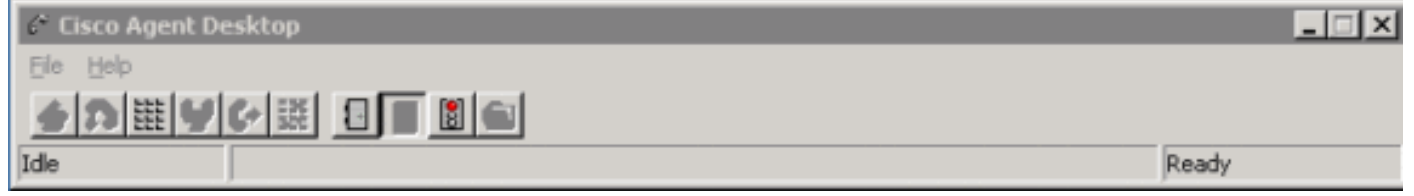

## <span id="page-1-2"></span>**Risoluzione**

Questo problema è relativo alla configurazione. Sono disponibili due parametri che controllano lo stato dell'agente al termine e alla disconnessione di una chiamata. Uno è il parametro Automatic Available nella configurazione delle risorse, l'altro è il parametro Automatic Work nella configurazione della coda del servizio di contatto.

Nell'area Configurazione risorse della pagina Web relativa alla configurazione dell'ICD IP viene visualizzato lo stato dell'agente, come mostrato nella Figura 3. Se la funzione Disponibilità automatica è abilitata, Cisco IP ICD attiva l'agente in stato pronto dopo che l'agente ha terminato una chiamata e si è disconnesso.

#### Figura 3: Configurazione risorse Cisco IP ICD

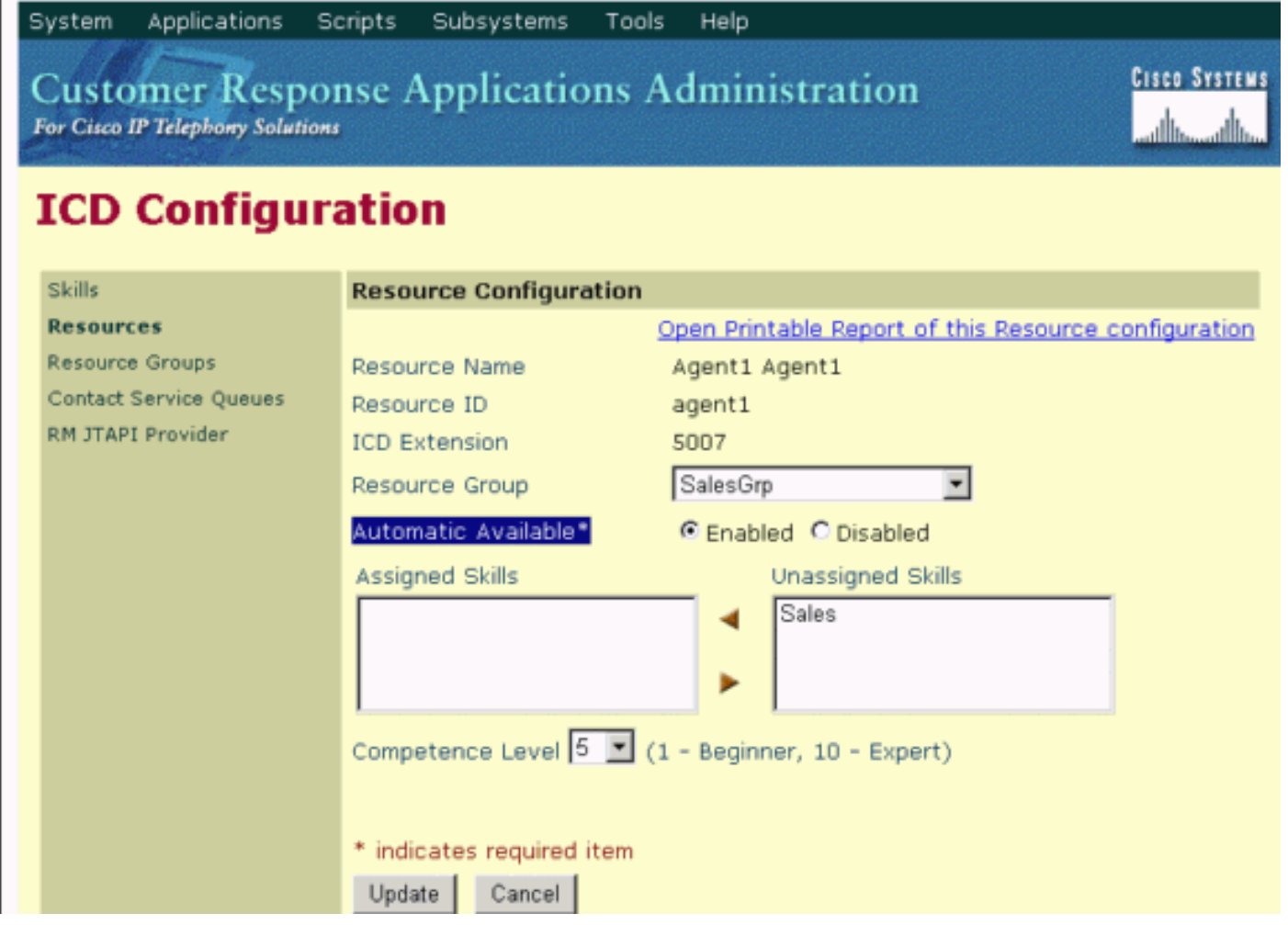

Nella Figura 4, le informazioni visualizzate nell'area Configurazione code dei servizi di contatto della pagina Web di configurazione ICD IP mostrano che se il comando Lavoro automatico è abilitato, Cisco IP ICD attiva lo stato di lavoro dopo che l'agente ha terminato una chiamata e si è disconnesso.

#### Figura 4: Configurazione code servizio contatti ICD IP Cisco

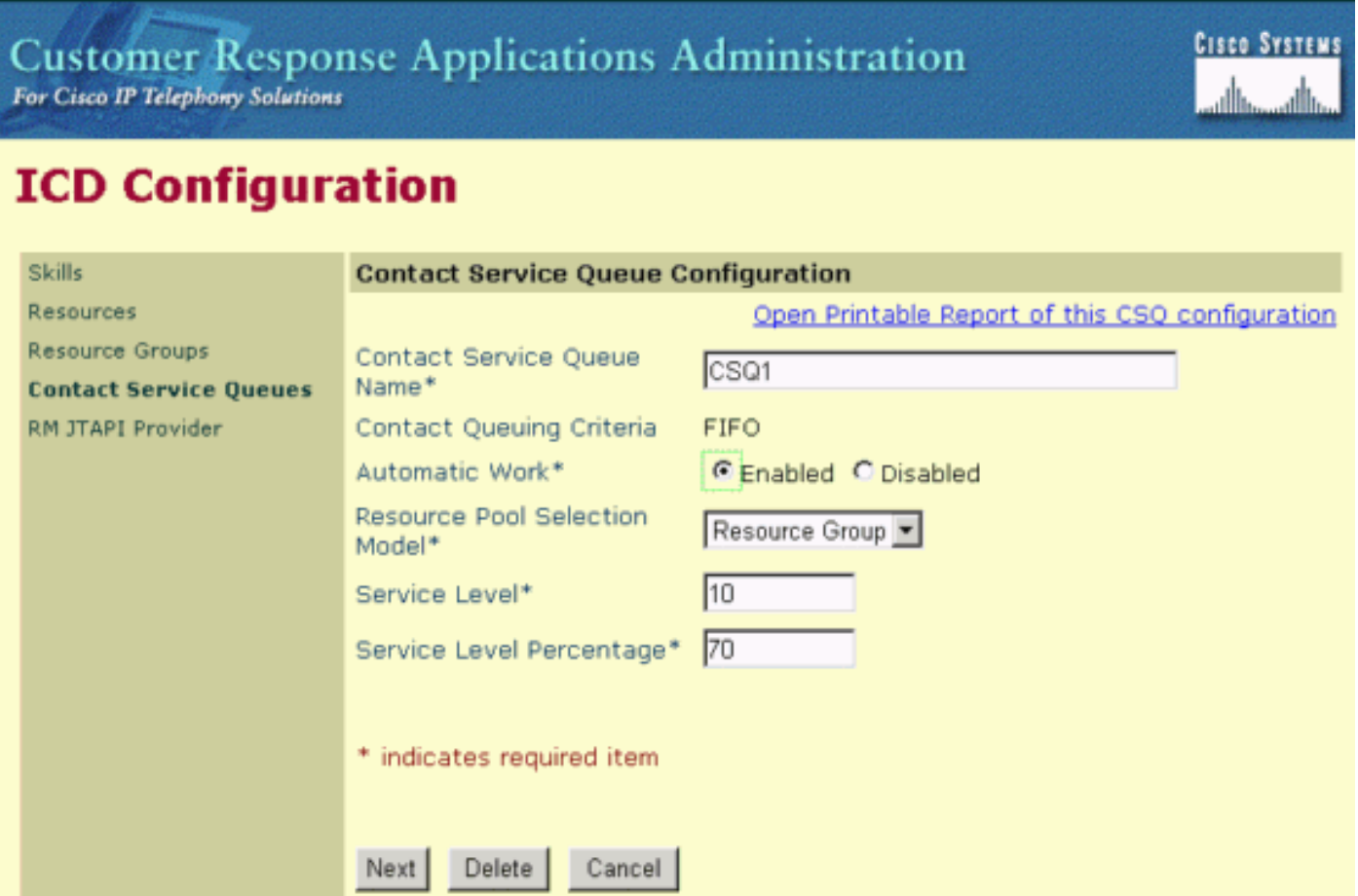

Tools

Help

Se sono configurati entrambi, Automatic Work in the Contact Service Queues Configuration ha la priorità su Automatic Available in Resources Configuration. Pertanto, se un agente termina una chiamata e si disconnette, Cisco IP ICD imposta l'agente sullo stato di lavoro. Nella tabella 1 viene visualizzata la relazione tra Lavoro automatico, Disponibile automaticamente e Stato agente.

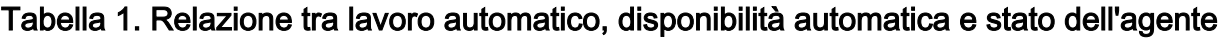

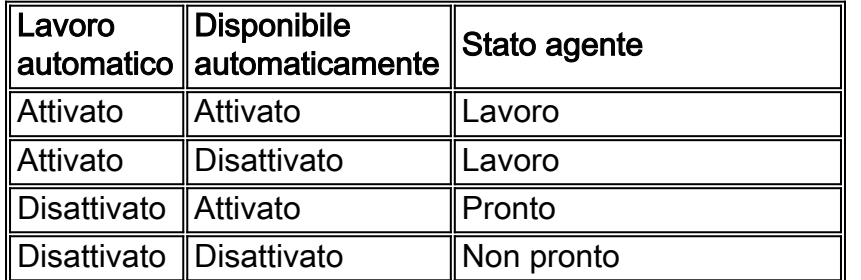

# <span id="page-3-0"></span>Informazioni correlate

System

Applications

Scripts

Subsystems

• [Supporto tecnico – Cisco Systems](//www.cisco.com/cisco/web/support/index.html?referring_site=bodynav)